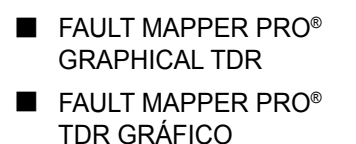

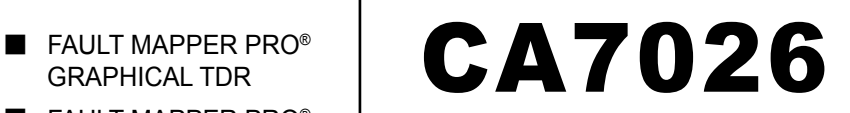

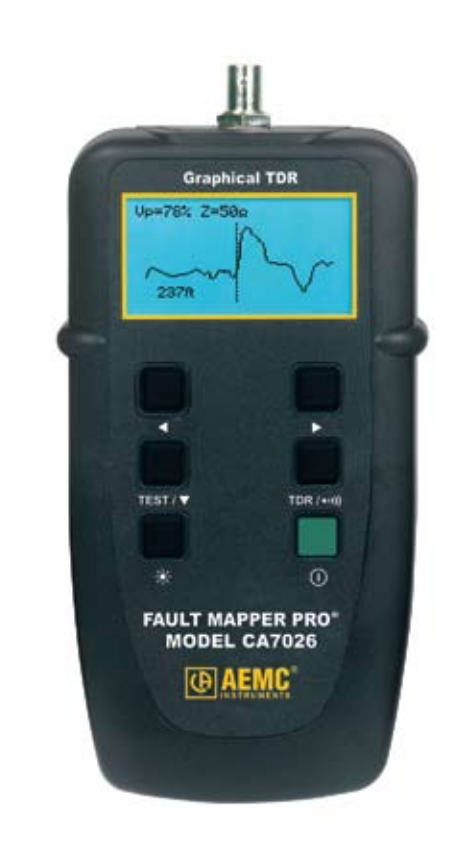

**ENGLISH User Manual**

**ESPAÑOL Manual de Instrucciones PORTUGUESE Manual de Usuário**

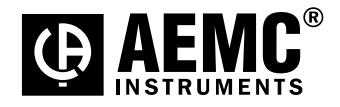

# Statement of Compliance

Chauvin Arnoux®, Inc. d.b.a. AEMC® Instruments certifies that this instrument has been calibrated using standards and instruments traceable to international standards.

X)<br>X)

X<br>XX

K<br>K

K<br>K

K<br>K

K<br>K

K<br>K

K<br>K

We guarantee that at the time of shipping your instrument has met its published specifications.

The recommended calibration interval for this instrument is 12 months and begins on the date of receipt by the customer. For recalibration, please use our calibration services. Refer to our repair and calibration section at www.aemc.com.

Serial #:

X<br>K

K<br>K

K<br>K

K<br>K

K<br>K

K<br>K

Š<br>36

**Catalog #: 2127.81 Model #: CA7026**

Please fill in the appropriate date as indicated:

Date Received:  $\Box$ 

Date Calibration Due:

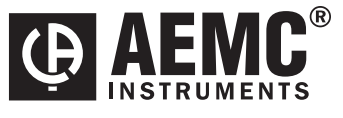

Chauvin Arnoux®, Inc. d.b.a AEMC® Instruments www.aemc.com

# **Table of Contents**

i,

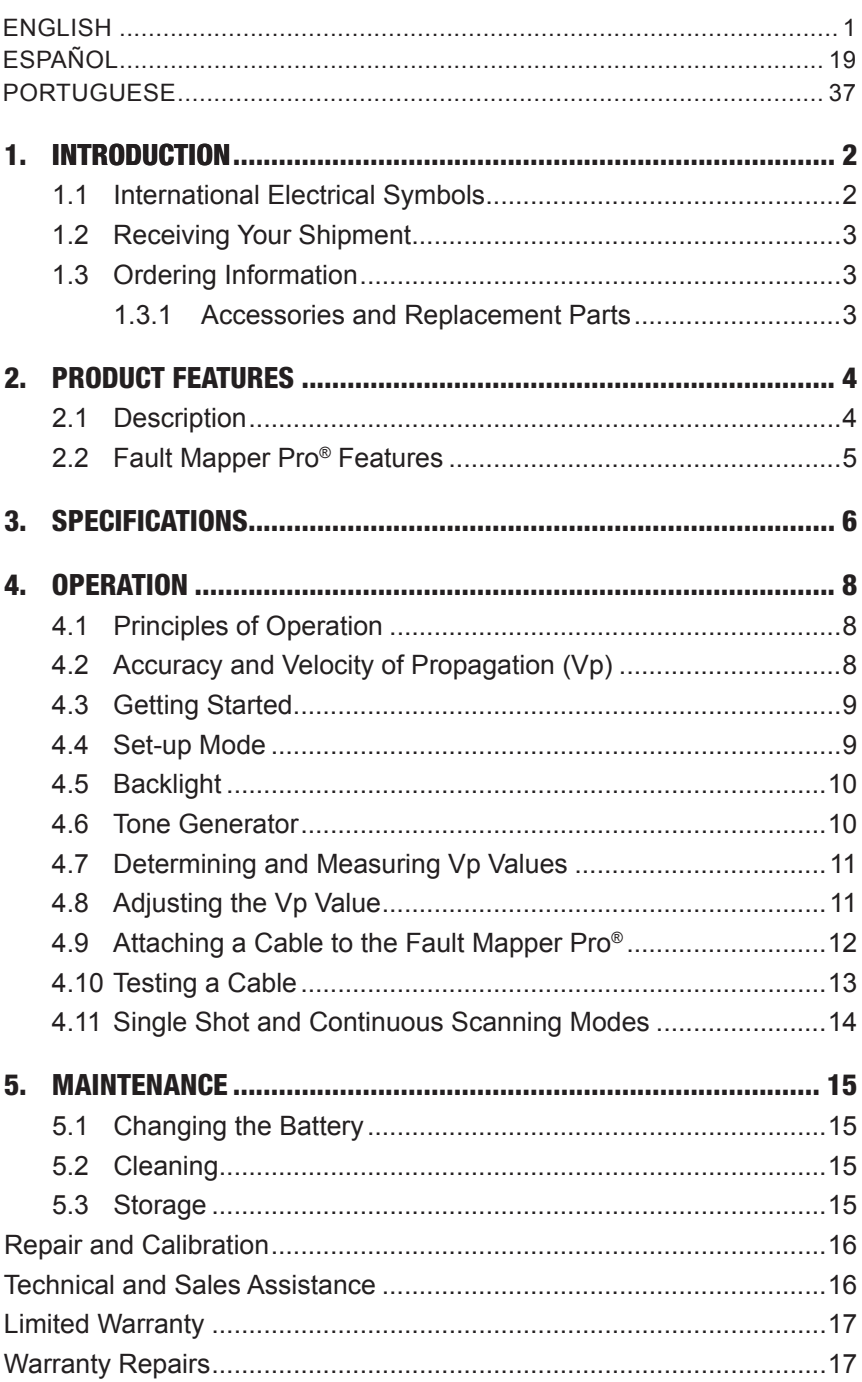

### CHAPTER 1

# INTRODUCTION

<span id="page-3-0"></span>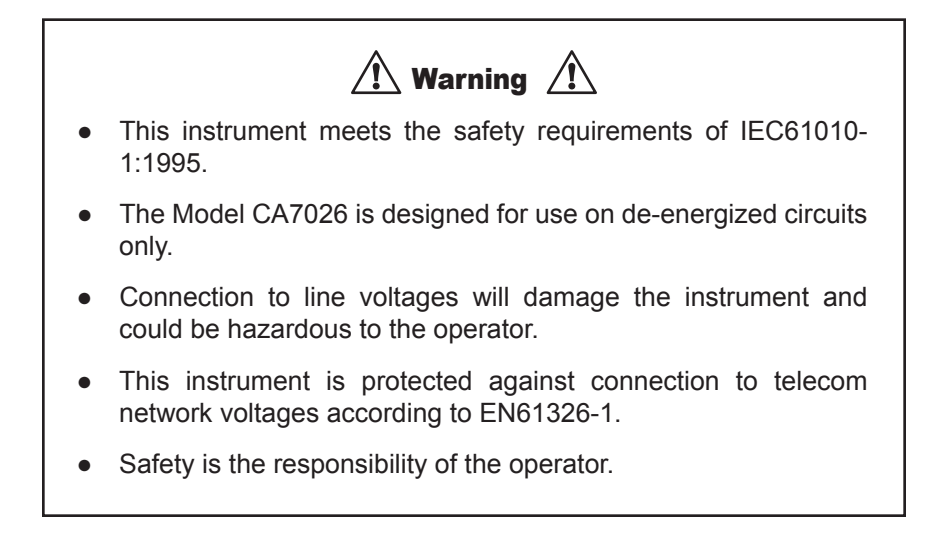

### 1.1 International Electrical Symbols

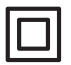

This symbol signifies that the instrument is protected by double or reinforced insulation. Use only specified replacement parts when servicing the instrument.

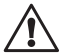

This symbol on the instrument indicates a WARNING and that the operator must refer to the user manual for instructions before operating the instrument. In this manual, the symbol preceding instructions indicates that if the instructions are not followed, bodily injury, installation/sample and product damage may result.

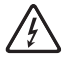

Risk of electric shock. The voltage at the parts marked with this symbol may be dangerous.

# <span id="page-4-0"></span>1.2 Receiving Your Shipment

Upon receiving your shipment, make sure that the contents are consistent with the packing list. Notify your distributor of any missing items. If the equipment appears to be damaged, file a claim immediately with the carrier and notify your distributor at once, giving a detailed description of any damage. Save the damaged packing container to substantiate your claim.

## 1.3 Ordering Information

**Fault Mapper Pro® Model CA7026**....................................**Cat. #2127.81** *Includes carrying case, BNC pigtail with alligator clips, 4x1.5V AA batteries, user manual and product warranty card.*

### **1.3.1 Accessories and Replacement Parts**

Tone Receiver / Cable Tracer Model TR03 .........................**Cat. #2127.76**

# PRODUCT FEATURES

## <span id="page-5-0"></span>2.1 Description

The Fault Mapper Pro® is a hand-held graphical TDR (Time Domain Reflectometer) designed for identifying and locating faults on power and communication cables, given access to one end only.

The Fault Mapper Pro® measures cable length and indicates the distance to cable faults to a range of 11700 ft (3500m) on virtually any type of cable.

The Fault Mapper Pro® shows a reflection profile of the cable under test as an oscilloscope-like trace on a 128 x 64 pixel Graphical LCD. A movable cursor can be aligned with faults and the distances read off.

The Fault Mapper Pro® has a selectable impedance facility allowing it to be matched to the cable under test. This automatically eliminates the transmission pulse from the display, enabling easier identification of short range faults.

The Velocity of Propagation (Vp) is adjustable between 0% and 99% enabling accurate calibration to the cable under test.

The Fault Mapper Pro® incorporates an oscillating tone tracer, which is detectable with a standard tone tracer, for use in the tracing and identification of cable pairs.

#### **Features:**

- ◆ Hand-held graphical TDR (Time Domain Reflectometer)
- Measures cable length and indicates distance to faults to a range of 11700 ft (3500m)
- ◆ Graphical LCD
- ◆ Easy identification of short range faults
- ◆ Emits an audible tone, used to trace and identify the type of fault

## <span id="page-6-0"></span>2.2 Fault Mapper Pro® Features

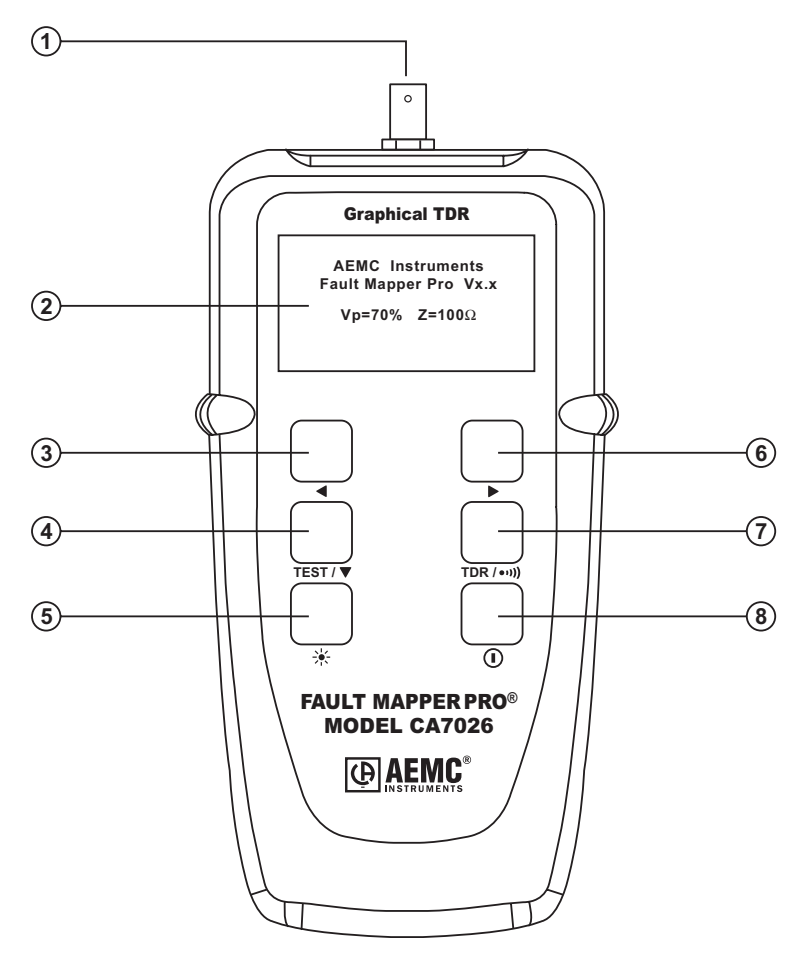

- 1. BNC input connector
- 2. Graphical LCD
- 3. Cable select and Vp (Velocity of Propagation) decrement button
- 4. Test/function select button
- 5. Backlight button
- 6. Cable select and Vp (Velocity of Propagation) increment button
- 7. Mode select button (TDR/Tone tracer)
- 8. Power ON/OFF button

#### CHAPTER 3

# **SPECIFICATIONS**

<span id="page-7-0"></span>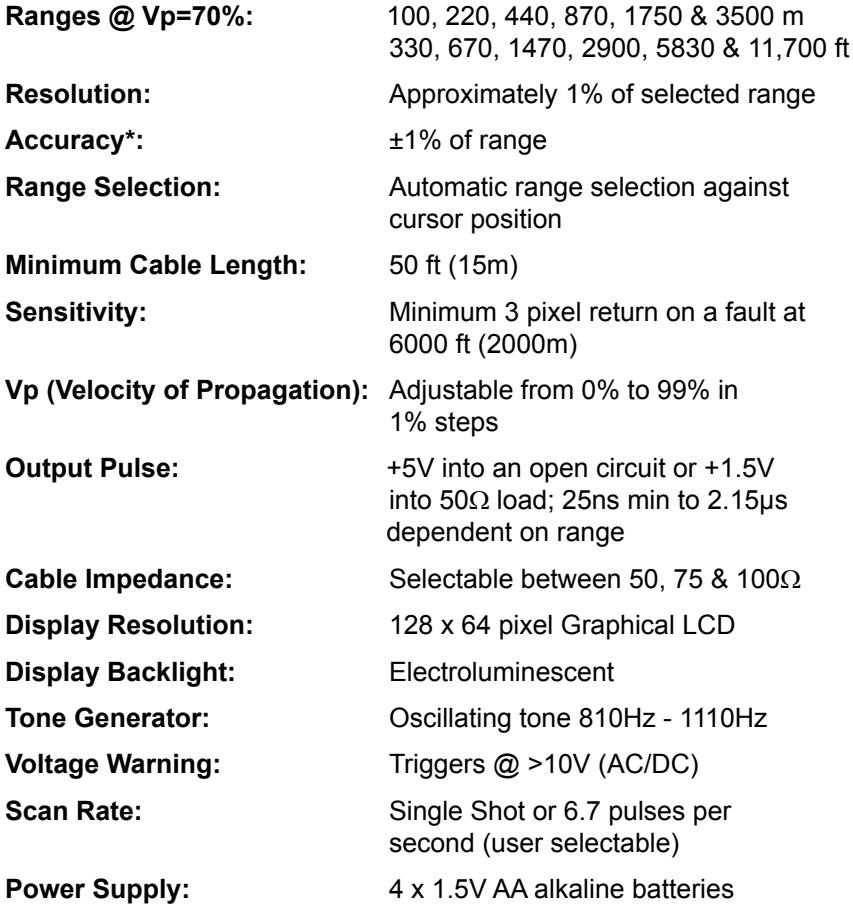

*\*Measurement accuracy of ±1% assumes the instrument setting for velocity of propagation (Vp) of the cable under test to be accurately set, and homogeneity of the velocity of propagation (Vp) along the cable length. Accurate positioning of the cursor is also required.*

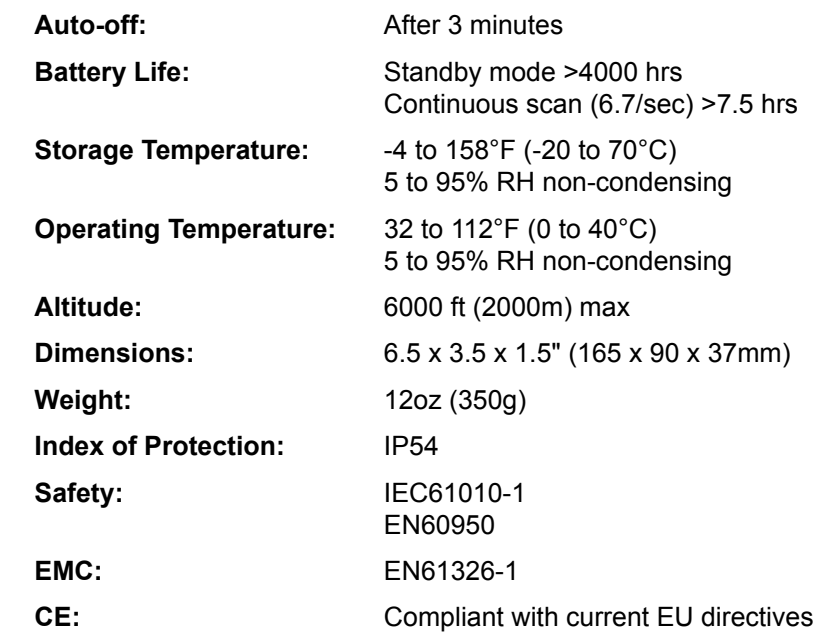

*\*Specifications are subject to change without notice.*

# **OPERATION**

# <span id="page-9-0"></span>4.1 Principles of Operation

The Fault Mapper Pro® works by measuring the time taken for a signal to travel to the far end of the cable under test, or to an intermediate fault and return. The velocity at which the signal travels Vp (Velocity of Propagation) will depend on the characteristics of the cable.

Based on the selected Vp and the measured travel time of the test pulse, the Fault Mapper Pro® calculates and displays impedance anomalies and their distances along the cable.

# 4.2 Accuracy and Velocity of Propagation (Vp)

The Fault Mapper Pro® measures distances to faults and cable lengths to an accuracy of  $\pm 1\%$ . This measurement accuracy is based upon the correct value of Vp being used for the cable under test, and homogeneity of the Vp along the cable length.

If the Vp is set incorrectly by the operator, or the Vp varies along the length of the cable, then additional errors will be incurred and the measurement accuracy will be affected.

#### **See § 4.8 for setting the Vp.**

**NOTE:** The Vp is less well defined with unshielded multi-conductor cable, including power cable, and is lower when a cable is tightly wound on a drum than when it is installed in a linear fashion.

Correct measurement of fault distances is also dependent on the cursor being positioned accurately by the operator. When locating faults with the Fault Mapper Pro® the cursor should be positioned at the beginning of the feature on the cable waveform as shown below.

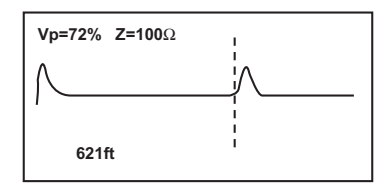

# <span id="page-10-0"></span>4.3 Getting Started

The instrument is switched on and off using the green power button  $\mathbb{U}$ , found on the lower right side of the front panel. When the unit is first switched on it will display the opening screen giving the software version, the currently selected Vp (Velocity of Propagation), cable impedance and battery status indicator.

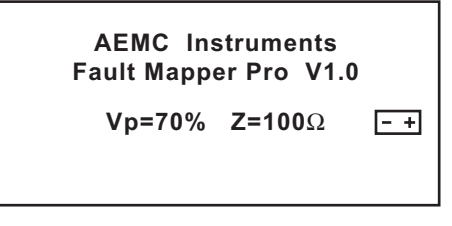

# 4.4 Set-up Mode

Hold down the **TDR /** button, then press the **TEST /** button to enter setup mode.

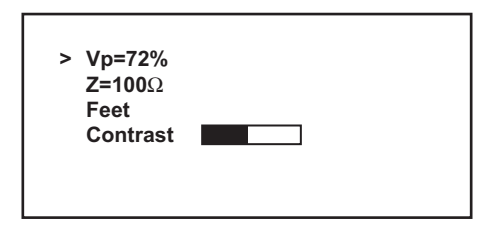

- Vp can be set in the range  $1\%$  to  $99\%$  (see  $\S$  4.8)
- Z, the cable impedance, can be set to 50, 75 or 100 $\Omega$
- Measurement units can be set to Feet or Meters
- The display contrast can adjusted

Press the **TEST /** button to move the line selector (**>**) down the screen.

Press the  $\triangleleft$  and  $\triangleright$  buttons to change the setting of the line selected.

Press the **TDR /** button again to save changes and exit set-up mode.

When the Fault Mapper Pro® is turned off, it will remember the current set-up parameters.

This feature is useful in the situation where the operator is performing many tests on the same type of cable.

# <span id="page-11-0"></span>4.5 Backlight

The display backlight is switched on and off with the  $*$  button.

# 4.6 Tone Generator

The Fault Mapper Pro® may also be used as a tone generator, to trace and identify cables and wires. The user will need a cable tone tracer, such as the AEMC Tone Receiver/Cable Tracer Model TR03 (Cat. #2127.76) or equivalent.

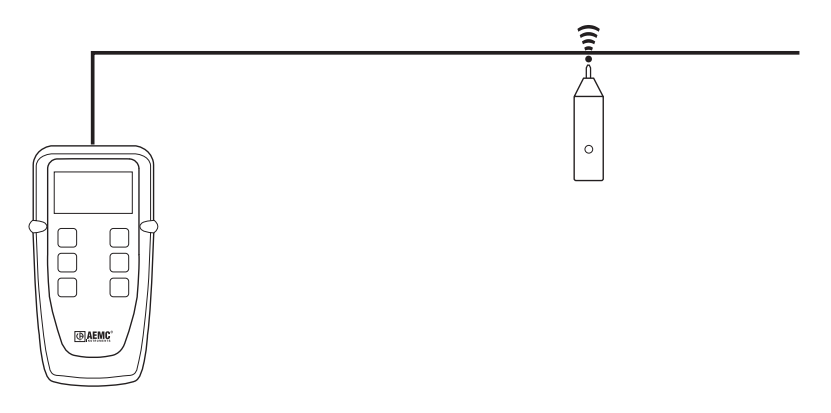

Pressing the **TDR /** button will inject a warbling (oscillating) tone into the cable or link under test. When set, the following will be displayed:

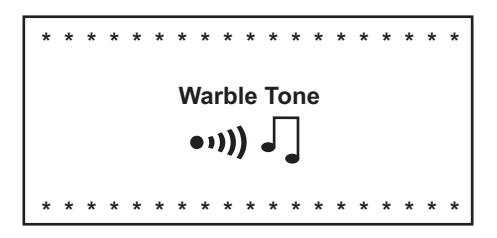

The injected signal oscillates between 810Hz and 1110Hz, six times per second.

**NOTE:** The auto-off function is disabled in Tone Generator mode, so that the tone can be injected into a cable for an extended period of time while tracing takes place.

#### **See §4.10 for attaching a cable to the Fault Mapper Pro®**

# <span id="page-12-0"></span>4.7 Determining and Measuring Vp Values

Vp, or Velocity of Propagation, values are characteristic of each cable type and brand. The Vp is used to measure the length of a cable and to measure a fault location. The more accurate the Vp, the more accurate the measurement result will be.

The cable manufacturer may list the Vp on their specification sheet or may be able to provide it when asked. Sometimes this value is not readily available, or the user may wish to determine it specifically to compensate for cable batch variations or for special cable applications. This is quite easy:

- 1. Take a cable sample of exact length increments (ft or m) longer than 60 ft (20m).
- 2. Measure the exact length of the cable using a tape measure.
- 3. Connect one end of the cable to the Fault Mapper Pro® (see § 4.9). Leave the end unterminated and make sure the wires do not short to each other.
- 4. Measure the length and adjust the Vp until the exact length is displayed.
- 5. When the exact length is displayed, Vp is established.

## 4.8 Adjusting the Vp Value

To adjust the Vp, press and hold the **TDR /** button and press the **TEST /** button to enter the setup mode. Release both buttons. Press the **TEST /** button until the pointer (**>**) is next to Vp.

Next use the  $\triangleleft$  and  $\triangleright$  buttons to adjust the Vp to the desired percentage.

**Press the TDR /**  $\bullet$  **(0))** button to exit the set up mode.

## <span id="page-13-0"></span>4.9 Attaching a Cable to the Fault Mapper Pro<sup>®</sup>

- 1. Make sure that there is no power supply or equipment attached to the cable to be tested.
- 2. Check that the far end of the cable is either open or shorted (not fitted with a resistive termination).
- 3. Attach the Fault Mapper Pro® to one end of the cable to be tested.

The cable attachment is via a BNC connector located at the top of the unit. For unterminated cables use the alligator clip attachment provided.

- **Coaxial Cable:** Connect the **Black clip to the center wire** and the Red clip to the shield/screen.
- **Shielded Cable:** Connect the **Black clip to a wire adjacent to the shield** and the Red clip to the shield.
- **Twisted Pair:** Separate out one pair and connect the red and black clips to the two wires of the pair.

**Multi-conductor Cable:** Connect the clips to any two wires.

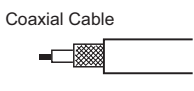

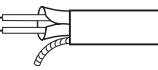

Twisted Pair

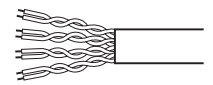

Multi-conductor Cable

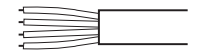

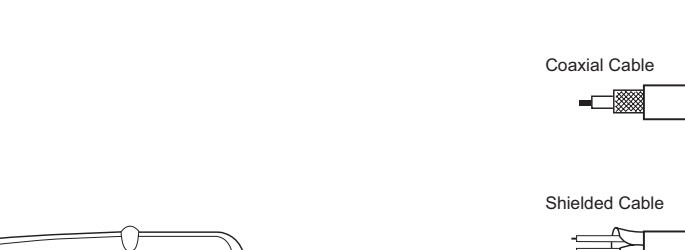

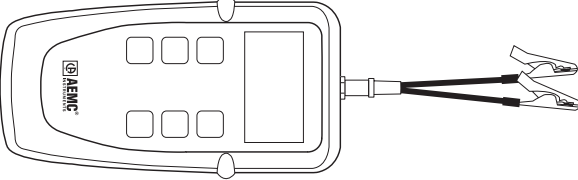

# <span id="page-14-0"></span>4.10 Testing a Cable

After setting the Vp value and cable impedance (Z) to match the tested cable, attach the Fault Mapper Pro® to the cable, as described in § 4.9.

Press the **TEST** / ▼ button, to get to the test screen.

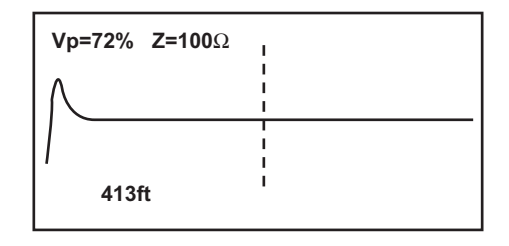

The following display shows a cable with impedance anomalies on it.

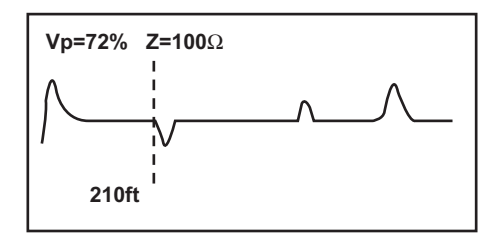

The vertical cursor line is moved left and right along the line of the trace by pressing the  $\triangleleft$  and  $\triangleright$  buttons.

To determine the distance to an event, position the cursor at the beginning of the event and read off the distance as shown below.

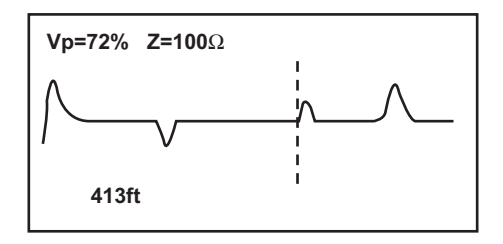

On the fault curve shown in the previous two screens, a low impedance event occurs at 210 ft, shown by a downward spike on the curve, and a high impedance event occurs at 413 ft.

The open end of the cable is shown as a large positive spike This is used to determine the end (length) of the cable.

# <span id="page-15-0"></span>4.11 Single Shot and Continuous Scanning Modes

When the Fault Mapper Pro® is first switched on, it is set to **"Single Shot"**  mode.

In this mode, the Fault Mapper Pro® only fires a pulse into the cable under test when either the  $\triangleleft$  and  $\triangleright$  buttons or the TEST /  $\triangledown$  button is pressed.

**Single Shot Mode:** Saves on battery life and also enables the Fault Mapper Pro® to be disconnected from the cable while still leaving the fault display on the screen.

To enter **"Continuous Scanning"** mode press and hold down the **TEST /** button.

The  $\blacksquare$  icon will appear at the top of the display, when Continuous Scanning mode is active.

> **Continuous Scanning Mode:** fires pulses into the cable under test at the rate of 6.7 pulses per second. In this mode the Fault Mapper Pro® is able to more easily identify intermittent cable faults.

### CHAPTER 5

# MAINTENANCE

<span id="page-16-0"></span>Use only factory specified replacement parts. AEMC® will not be held responsible for any accident, incident, or malfunction following a repair done other than by its service center or by an approved repair center.

## 5.1 Changing the Battery

## **Disconnect the instrument from any cable or network link.**

- 1 Turn the instrument OFF
- 2. Loosen the 2 screws and remove the battery compartment cover.
- 3. Replace the batteries with 4  $\times$  1.5V AA alkaline batteries, observing the polarities.
- 4. Reattach the battery compartment cover.

## 5.2 Cleaning

## **Disconnect the instrument from any source of electricity.**

- • Use a soft cloth lightly dampened with soapy water.
- Rinse with a damp cloth and then dry with a dry cloth.
- • Do not splash water directly on the instrument.
- • Do not use alcohol, solvents or hydrocarbons.

## 5.3 Storage

If the instrument is not used for a period of more than 60 days, it is recommended to remove the batteries and store them separately.

### <span id="page-17-0"></span>Repair and Calibration

To ensure that your instrument meets factory specifications, we recommend that it be scheduled back to our factory Service Center at one-year intervals for recalibration, or as required by other standards or internal procedures.

#### **For instrument repair and calibration:**

You must contact our Service Center for a Customer Service Authorization Number (CSA#). This will ensure that when your instrument arrives, it will be tracked and processed promptly. Please write the CSA# on the outside of the shipping container.

**Ship To:** Chauvin Arnoux®, Inc. d.b.a. AEMC® Instruments 15 Faraday Drive Dover, NH 03820 USA Phone: (800) 945-2362 (Ext. 360) (603) 749-6434 (Ext. 360) Fax: (603) 742-2346 or (603) 749-6309 E-mail: repair@aemc.com

(Or contact your authorized distributor)

Costs for repair and standard calibration are available.

**NOTE: You must obtain a CSA# before returning any instrument.**

#### Technical and Sales Assistance

If you are experiencing any technical problems, or require any assistance with the proper operation or application of your instrument, please call, mail, fax or e-mail our technical support team:

> Chauvin Arnoux®, Inc. d.b.a. AEMC® Instruments 200 Foxborough Boulevard Foxborough, MA 02035 USA Phone: (800) 343-1391 (508) 698-2115 Fax: (508) 698-2118 E-mail: techsupport@aemc.com www.aemc.com

#### **NOTE: Do not ship Instruments to our Foxborough, MA address.**

## <span id="page-18-0"></span>Limited Warranty

The Model CA7026 is warranted to the owner for a period of one year from the date of original purchase against defects in manufacture. This limited warranty is given by AEMC® Instruments, not by the distributor from whom it was purchased. This warranty is void if the unit has been tampered with, abused or if the defect is related to service not performed by AEMC® Instruments.

**For full and detailed warranty coverage, please read the Warranty Coverage Information, which is attached to the Warranty Registration Card (if enclosed) or is available at www.aemc.com. Please keep the Warranty Coverage Information with your records.**

#### **What AEMC® Instruments will do:**

If a malfunction occurs within the one-year period, you may return the instrument to us for repair, provided we have your warranty registration information on file or a proof of purchase. AEMC® Instruments will, at its option, repair or replace the faulty material.

#### REGISTER ONLINE AT: www.aemc.com

### Warranty Repairs

#### **What you must do to return an Instrument for Warranty Repair:**

First, request a Customer Service Authorization Number (CSA#) by phone or by fax from our Service Department (see address below), then return the instrument along with the signed CSA Form. Please write the CSA# on the outside of the shipping container. Return the instrument, postage or shipment pre-paid to:

**Ship To:** Chauvin Arnoux®, Inc. d.b.a. AEMC® Instruments 15 Faraday Drive • Dover, NH 03820 USA Phone: (800) 945-2362 (Ext. 360) (603) 749-6434 (Ext. 360) Fax: (603) 742-2346 or (603) 749-6309 E-mail: repair@aemc.com

**Caution:** To protect yourself against in-transit loss, we recommend you insure your returned material.

#### **NOTE: You must obtain a CSA# before returning any instrument.**

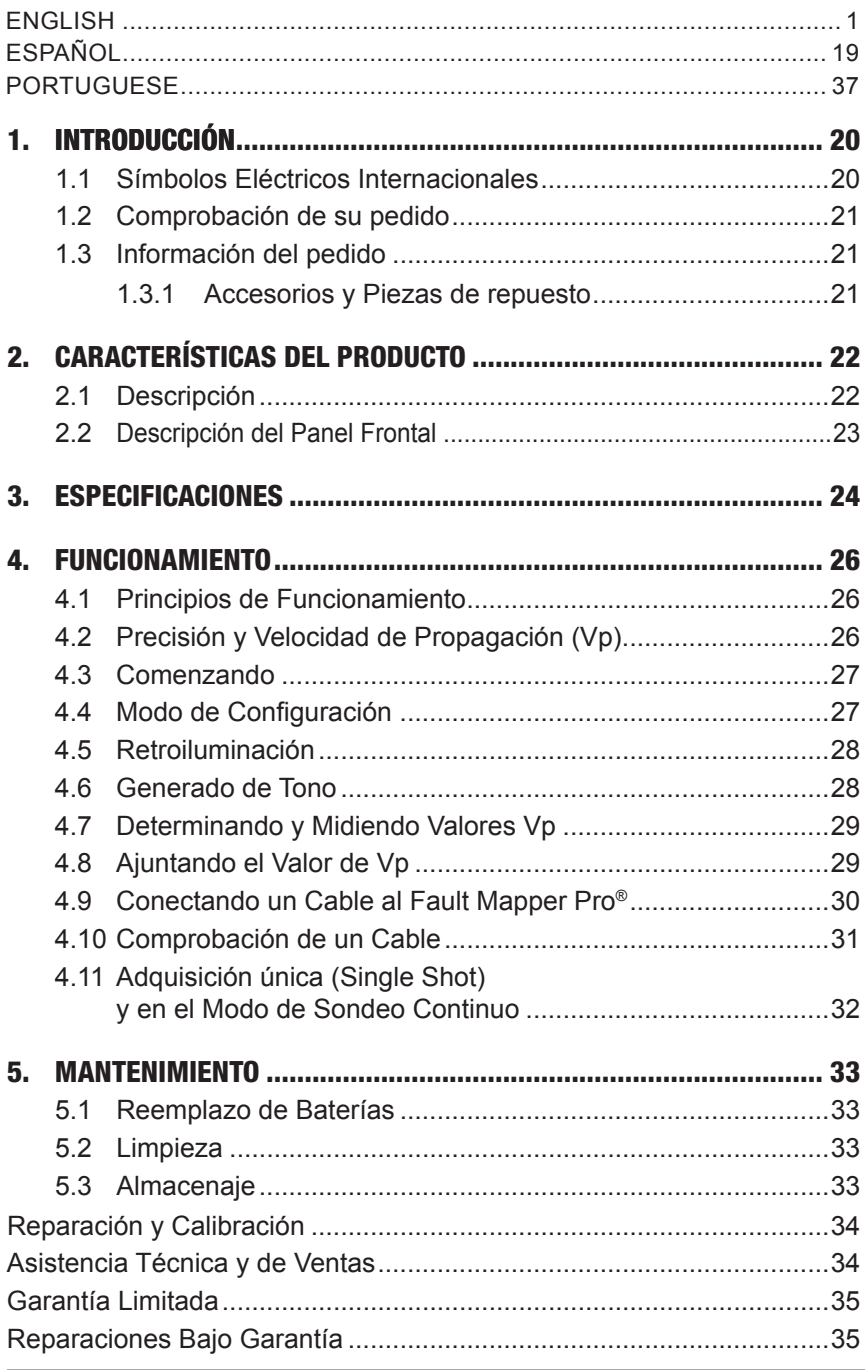

### CAPITULO 1

# INTRODUCCIÓN

<span id="page-21-0"></span>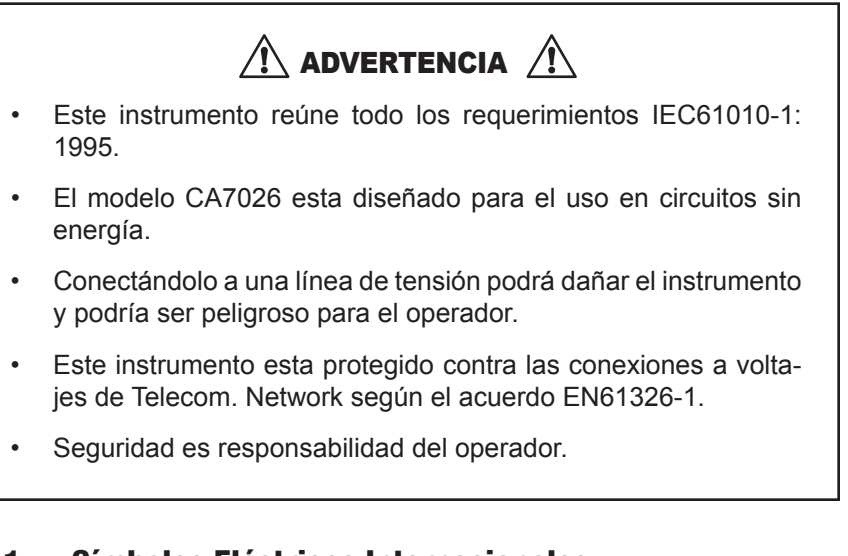

### 1.1 Símbolos Eléctricos Internacionales

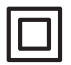

Este símbolo significa que el instrumento esta protegido por un doble aislamiento o un aislamiento reforzado. Utilice piezas de repuesto especificadas por AEMC cuando repare el instrumento.

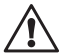

Este símbolo en el instrumento significa ADVERTENCIA en este caso consulte el manual de instrucciones antes de utilizar el aparato. En el supuesto que aparezca esta señal, significara no se han seguido las instrucciones de uso, si no se respetan o realizan correctamente, pueden ocasionar un accidente corporal o dañar el equipo o las instalaciones.

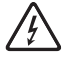

Riesgo de choque eléctrico. Los componentes marcados con este símbolo pueden ser peligrosos.

# <span id="page-22-0"></span>1.2 Comprobación de su pedido

Una vez recibido su pedido, verifique que el pedido este completo. Llame al distribuidor si no estuviera completo. Si la mercancía parece estar dañada reclame a la empresa que le entrego la mercancía y llame a su distribuidor, dándole con todo detalle el los daños.

## 1.3 Información del pedido

**Fault Mapper Pro® Modelo CA7026**..................................**Cat. #2127.81** *Incluye bolsa, BNC con clips de tipo cocodrilo, 4 x 1.5v AA baterías, manual del usuario y garantía del producto.*

### **1.3.1 Accesorios y Piezas de repuesto**

Receptor De Tono / Trazalíneas Del Cable TR03 ...............**Cat. #2127.76**

# <span id="page-23-0"></span>CARACTERÍSTICAS DEL PRODUCTO

# 2.1 Descripción

El Fault Mapper Pro® es un TDR (Time Domain Reflectometer) de mano, diseñado para localizar fallos en cables de potencia y de comunicación, dándole solo acceso a un final.

El Fault Mapper Pro®, mide longitudes de cables e indica la distancia donde el fallo, a una distancia de 11700 ft (3500m) virtualmente en cualquier tipo de cable.

El Fault Mapper Pro® muestra un trazado tipo osciloscopio en una pantalla LCD de 128 X 64 píxel una reflexión del perfil del cable que estamos efectuando la prueba. Se dispone de un cursor móvil que se puede alinear con los fallos y las distancias.

El Fault Mapper Pro® dispone de un selector de impedancia facilitándonos igualar la impedancia del cable que se va a comprobar. Esto automáticamente elimina el pulso de transmisión desde la pantalla, facilitando la identificación del fallo.

La Velocidad de Propagación (Vp) es ajustable entre 0% y 99%, posibilitando exactitud de calibración al cable que estamos comprobando.

El Fault Mapper incorpora un generador de tono, que es detectable con cualquier detector de tonos de cable, para el uso del trazador e identificador de pares.

La unidad esta provista de un "Detector de Voltaje" advirtiendo con una alarma con sonido cuando el cable esta conectado a mas de 10V, con lo que prohíbe la prueba.

#### **Características:**

- Instrumento de mano grafico TDR (Time Domain Reflectometer).
- • Mide longitudes de cables e indica la distancia donde esta abierto o hay un corto circuito, a una distancia de 11700ft (3500m)
- • LCD grafico
- • Fácil identificación de fallos en una corta distancia
- • Emite un tono audible para identificar el problema en el cable

## <span id="page-24-0"></span>2.2 Descripción del Panel Frontal

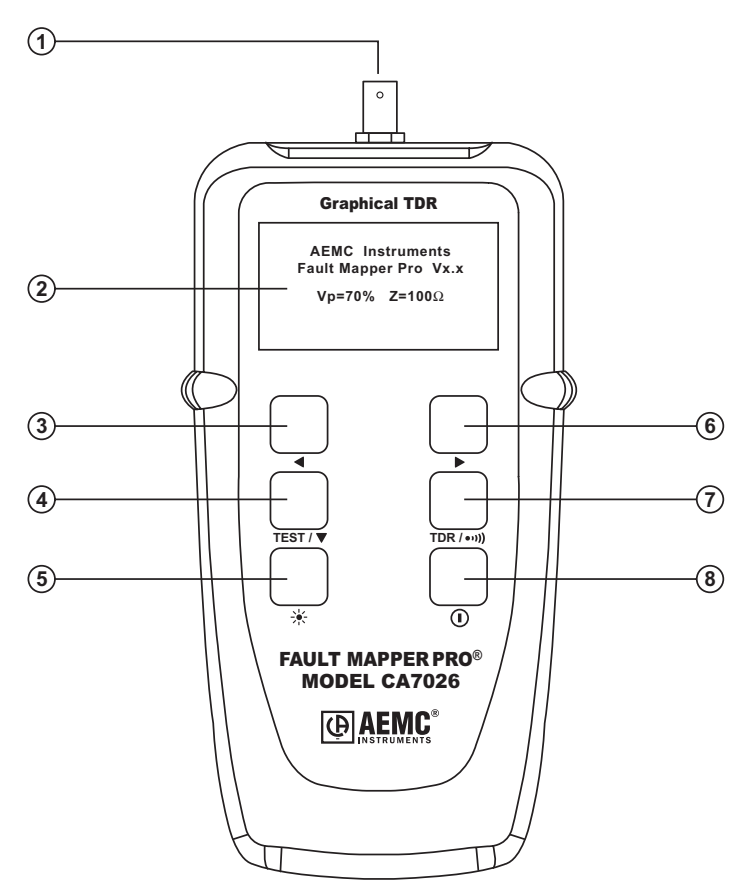

- 1. Conector de entrada BNC
- 2. LCD Grafico
- 3. Botón de selector de cable y decremento de Vp (Velocidad de Propagación)
- 4. Selector de función de prueba (Test)
- 5. Botón para la retroiluminacion
- 6. Botón de selector de cable y el incremento de VP (Velocidad de Propagación) y Selector de cable
- 7. Botón para la selección de (TDR o Trazador de Tono)
- 8. Botón de encendido / apagado

#### CAPITULO 3

# **ESPECIFICACIONES**

<span id="page-25-0"></span>![](_page_25_Picture_136.jpeg)

*\*Measurement accuracy of ±1% assumes the instrument setting for velocity of propagation (Vp) of the cable under test to be accurately set, and homogeneity of the velocity of propagation (Vp) along the cable length. Accurate positioning of the cursor is also required.*

![](_page_26_Picture_148.jpeg)

*Todas las especificaciones y precios pueden variar sin previo aviso.*

# FUNCIONAMIENTO

## <span id="page-27-0"></span>4.1 Principios de Funcionamiento

El Fault Mapper Pro® funciona midiendo el tiempo que tarda una señal en recorrer el cable que se esta comprobando, o hasta el fallo inmediato, y volver. La velocidad a la que la señal viaja o Velocidad de Propagación (Vp) dependerá de las características del cable. Basándonos en la selección de Vp y el tiempo que ha tardado la señal en recorrer el cable, el Fault Mapper Pro® calcula y muestra la distancia.

## 4.2 Precisión y Velocidad de Propagación (Vp)

El Fault Mapper Pro® mide la distancia del cable o hasta el fallo con una precisión del ±1%. Esta precisión en la medida esta basada en un valor correcto de Vp siendo usado por el cable que se esta probando, y de la homogeneidad de Vp a lo largo del cable.

En el caso que Vp se configure incorrectamente por el usuario, o que Vp varíe a lo largo del cable, entonces se producirán errores con lo que la precisión de las medidas se verán afectadas.

#### **Ver 4.7 para la configuración de Vp**

**Nota:** La Vp es menos exacta con cables multiconductores sin apantallar, incluyendo cables de potencia, y es menor cuando el cable esta enrollado fuertemente en un bidón que cuando el cable esta instalado de un modo lineal.

Una correcta medida de la distancia del fallo también dependerá de en donde el operador haya posicionado con exactitud el cursor. Cuando localicemos el fallo con el Fault Mapper Pro®, el cursor deberá estar posicionado en el principio de la representación de la onda, como se muestra a continuación.

![](_page_27_Figure_10.jpeg)

# <span id="page-28-0"></span>4.3 Comenzando

El intrumento se enciende y se apaga con el interruptor verde  $\Box$ , situado en la parte baja del lateral derecho del panel frontal. Cuando se enciende la unidad mostrara en la pantalla la versión del software (programa), el modelo de cable seleccionado / velocidad de Propagación, la impedancia del cable y el indicador del estado de la batería.

![](_page_28_Figure_2.jpeg)

## 4.4 Modo de Configuración

Sujetar el botón **TDR / •·· I)**, después presione el botón **TEST / ▼** para entrar en el modo de configuración.

![](_page_28_Figure_5.jpeg)

- • Vp puede ser configurado en un rango de 1% hasta 99% (ver 4.8)
- Z, la impedancia del cable, puede ser configurada a 50, 75 o 100 $\Omega$
- Las unidades de medidas pueden ser seleccionadas en Pies (Feet) o en Metros
- El contraste de la pantalla puede ser ajustado

Presione el botón **TEST /** para mover la línea del selector (**>**) debajo de la pantalla.

Presione los botones < y ► para cambiar la configuración de la línea seleccionada.

Presionar el botón **TDR /** para gravar los cambios realizados y salir del modo de configuración.

<span id="page-29-0"></span>Cuando el Fault Mapper Pro® es apagado, recordara los cambios realizados en la configuración.

Esta característica es útil en situaciones en la que el usuario esta haciendo diferentes pruebas en un mismo modelo de cable.

# 4.5 Retroiluminación

La retroiluminación de la pantalla se enciende y se apaga con el botón  $\frac{1}{1}$ .

# 4.6 Generado de Tono

El Fault Mapper Pro® también puede ser utilizado como generador de tono, para seguir e identificar cables o hilos.

El usuario necesitara un trazador de tono de cables, como el trazador de tono de cables de AEMC Modelo TR03 (Cat. #2127.76) o equivalente.

![](_page_29_Picture_7.jpeg)

Presionando el botón **TDR /** introducirá una señal o tono en el cable o unión que se este comprobando. Cuando lo seleccione en la pantalla aparecerá:

![](_page_29_Picture_9.jpeg)

<span id="page-30-0"></span>La señal introducida oscila entre 810Hz y 1110Hz, seis veces por segundo.

**Nota:** La función de auto apagado esta incapacitada en el modo de Generador de Tono, de esta manera el tono puede ser introducido al cable por todo el tiempo que se requiera mientras se efectúa las pruebas.

# 4.7 Determinando y Midiendo Valores Vp

Los valores de la Velocidad de Propagación Vp son característicos para cada tipo de cable y fabricante.

El Vp se utiliza para medir la longitud del cable y para medir la localización del fallo.Cuanto mayor es la exactitud del Vp, mayor será el resultado de la medida.

El fabricante del cable talvez ponga el valor de Vp en la hoja de especificaciones o talvez le pueda preguntar el valor.

Algunas veces este valor no se puede conseguir, o el usuario desearía determinarlo para compensar las variaciones del cable, o para una aplicación especial del cable.

Es muy sencillo:

- 1. Tome un cable como muestra con la medida exacta (ft o m) mayor de 60 ft (20m).
- 2. Mida la longitud exacta con una metro.
- 3. Conecte un final del cable al Fault Mapper Pro® (ver 4.9). Deje el final sin terminar y asegúrese de que los hilos no se cortocircuitan.
- 4. Mida la longitud y ajuste Vp hasta obtener el valor exacto.
- 5. Cuando el valor de la longitud es exacto, Vp esta establecido.

# 4.8 Ajuntando el Valor de Vp

Para ajustar el valor de Vp, mantenga presionado el botón de TDR / •·· )) y presione el botón de **TEST /** para entrar en el modo de configuración. Suelte los dos botones. Presione el botón de **TEST / ▼** hasta que el puntero (>) este al lado de Vp.

Seguidamente utilice los botones  $\blacktriangleleft y \blacktriangleright$  para ajustar el valor de porcentaje deseado para Vp.

Presione el botón de **TDR /** para salir del modo de configuración.

## <span id="page-31-0"></span>4.9 Conectando un Cable al Fault Mapper Pro®

- 1. Asegúrese de que no hay ninguna fuente de alimentación o instrumento conectado al cable que vamos a efectuar la prueba.
- 2. Verifique el final del cable, si esta abierto o en corto.
- 3. Conecte el Fault Mapper a uno de los finales del cable al que va a realizar la prueba.

El cable se conecta a un conector BNC localizado en la parte superior de la unidad. Para indeterminados tipos de cable se dispone de unas pinzas de tipo cocodrilo.

**Cable Coaxial:** Conecte la pinza **negra al hilo de en medio** y la pinza rojo al blindaje o apantallado.

**Cable Apantallado:** Conecte la pinza de color **negra al hilo contiguo al apantallado** y la pinza rojo al apantallado o blindaje.

**Par Trenzado:** Separe un par y conecte las pinzas roja y negra a cada uno de los hilos del par.

**Cable Multiconductor:** Conecte las pinzas a cualquiera de los hilos.

![](_page_31_Figure_9.jpeg)

Cable Multiconductor

![](_page_31_Figure_11.jpeg)

# <span id="page-32-0"></span>4.10 Comprobación de un Cable

Después de configurar el valor de Vp y la impedancia del cable (Z) para que corresponda con el cable a comprobar, conecte el Fault Mapper Pro® al cable, como describimos en el apartado 4.9.

Presione el botón **TEST** / ▼, para mostrar la pantalla de Test (Prueba)

![](_page_32_Figure_3.jpeg)

En la siguiente pantalla se muestra un cable con anomalías en impedancia.

![](_page_32_Figure_5.jpeg)

La línea vertical de cursor se puede mover de izquierda a derecha a lo largo del trazado de la señal presionando lo botones  $\triangleleft$  and  $\triangleright$ .

Para determinar la distancia de una prueba, posicione el cursor al principio de la prueba y lea la distancia que se muestra en el siguiente grafico.

![](_page_32_Figure_8.jpeg)

En la curva del fallo previamente mostrada por los dos últimos gráficos, uno de los eventos de baja impedancia ocurre a los 210 ft, mostrado por un pico (spike) descendente en la curva, y otros de alta impedancia ocurre a los 413 ft.

El cable abierto al final muestra un pico (spike) con un nivel positivo alto. Este es utilizado para determinar el final (longitud) del cable.

# <span id="page-33-0"></span>4.11 Adquisición única (Single Shot) y en el Modo de Sondeo Continuo

Cuando encendemos el Fault Mapper Pro® por primera vez, esta configurado en el modo **Adquisición única (Single Shot).**

En este modo el Fault Mapper Pro® solamente dispara un pulso en el cable a comprobar, cuando cualquiera de los botones  $\blacktriangleleft y \blacktriangleright o$  botón de prueba **TEST / ▼** esta presionado.

**En el Modo de Adquisición Unica:** Ahorramos batería y también posibilitamos al Fault Mapper Pro® a estar desconectado del cable cuando aun tenemos el fallo mostrado en pantalla.

Para seleccionar el modo "Sondeo Continuo" mantenga presionado el **botón TEST / ▼**.

 $E\left| \right\rangle$  icono aparecerá en la parte superior de la pantalla, cuando el modo de Exploración Continua este activado.

> **Modo de Sondeo Continuo:** Introduciendo varios pulsos al cable que estamos comprobando con un muestreo de 6.7 pulsos por segundo. En este modo el Fault Mapper Pro® es capaz de fallos intermitentes en cables.

## CAPITULO 5

# MANTENIMIENTO

<span id="page-34-0"></span>Use utlilice solamente repuestos especificados por la empresa. AEMC no se hace responsable de ningún accidente, incidente, o mal funcionamiento producido por reparaciones que no sean efectuadas por nuestro servicio técnico o por un servicio acreditado.

# 5.1 Reemplazo de Baterías

**Desconecte el instrumento de cualquier cable o red de enlace.**

- 1. Apague el instrumento.
- 2. Desenrosque los 2 tornillos y quite la cubierta de las baterías.
- 3. Reemplace las baterías con 4 x 1.5V AA baterías alcalinas, observando la polaridad.
- 4. Coloque de nuevo la cubierta de las baterías y enrosque los tornillos.

# 5.2 Limpieza

**Desconecte el instrumento de cualquier fuente de electricidad.**

- Utilice un trapo suave y un poco humedecido con agua y jabón.
- Enjuague con un trapo húmedo y séguelo con un trapo seco.
- No salpique directamente con agua al insrtrumento.
- No utilice alcohol, disolventes o hidrocarburos.

## 5.3 Almacenaje

Si no se utiliza el instrumento por un periodo de 60 días, es recomendable que retire las baterías del instrumento y las guarde por separado.

## Reparación y Calibración

<span id="page-35-0"></span>Para asegurar que su instrumento cumple las especificaciones de la empresa, recomendamos que se mande a nuestro Servicio Técnico en intervalos de un año para recalibrarlos, o por requerimientos de otro estándar o procesos internos.

#### **Para reparación o calibración de instrumentos:**

Deberá contactar con nuestro Centro de Servicios para obtener el Numero de Autorización del Servicio al Cliente (CSA#). Este asegurara que cuando recibamos el instrumento, será procesado rápidamente. Por favor escriba el CSA# por fuera del embalaje.

Chauvin Arnoux®, Inc. d.b.a. AEMC® Instruments 15 Faraday Drive • Dover, NH 03820 USA Tel: (603) 749-6434 (Ext. 360) Fax: (603) 742-2346 or (603) 749-6309 repair@aemc.com

(Contacte su distribuidor autorizado)

**NOTA: Todos los clientes deberán obtener el CSA# antes de devolver el instrumento.** 

### Asistencia técnica y venta

Si tiene cualquier problema técnico, o requiere de ayuda para una operación o aplicación determinada con el instrumento, por favor llámenos, correos, fax o e-mail a nuestro servicio técnico.

Chauvin Arnoux®, Inc. d.b.a. AEMC® Instruments 200 Foxborough Boulevard • Foxborough, MA 02035, USA Phone: (508) 698-2115 Fax: (508) 698-2118 techsupport@aemc.com www.aemc.com

**NOTA: No mande el instrumento a nuestra dirección de Foxborough, MA.**

#### <span id="page-36-0"></span>Garantía Limitada

El modelo CA7026 esta garantizado por el periodo de un año desde la fecha de su adquisición y solamente por defectos de fabricación. Esta garantía limitada es dada por AEMC Instruments, no por el distribuidor al cual fue comprado el instrumento. Esta garantía puede ser cancelada si la unidad a sido mal tratada o defectuosa por uso indebido, o por reparaciones no efectuadas por nuestro servicio técnico de AEMC Instruments.

Para un mayor detalle de la cobertura de la garantía, por favor lea la Tarjeta de Cobertura de la Garantía, la cual viene unida a la Tarjeta de Registro de la Garantía. Por favor guarde la Tarjeta de Cobertura de la Garantía en sus archivos.

#### **Que puede hacer AEMC:**

Si el mal funcionamiento ocurre durante el periodo del año, deberá devolver la unidad a nosotros para reparación, sin costo alguno, asegúrese de mandarnos la Tarjeta de Registro.

Si no disponemos de la tarjeta de registro del instrumento, necesitaremos una prueba con fecha de la adquisición, al igual que la Tarjeta de Registro acompañada del instrumento.

#### Regístrese en-línea en: www.aemc.com

#### Reparaciones Bajo Garantía

#### **Lo que Usted debe hacer para enviar un Instrumento para Reparación bajo Garantía:**

Primero, solicite un Número de Autorización de Servicio al Cliente (CSA#) por teléfono o por fax a nuestro Departamento de Servicio (vea la dirección abajo), luego envíe el instrumento junto con el formulario CSA firmado. Por favor escriba el CSA# en el exterior del envase. Envíe el instrumento con el franqueo o flete prepagado a:

**Ship To:** Chauvin Arnoux®, Inc. d.b.a. AEMC® Instruments 15 Faraday Drive • Dover, NH 03820 USA Fono: (603) 749-6434 (Ext. 360) Fax: (603) 742-2346 or (603) 749-6309 E-mail: repair@aemc.com

Precaución: Para protegerse contra pérdidas en tránsito, le recomendamos asegurar su mercadería.

#### **NOTA: Usted debe obtener un CSA# antes de enviar un instrumento.**

# Índice

![](_page_38_Picture_10.jpeg)

## CAPÍTULO 1

# INTRODUÇÃO

<span id="page-39-0"></span>![](_page_39_Figure_2.jpeg)

### 1.1 Símbolos Elétricos Internacionais

Este símbolo indica que o instrumento é protegido por isolação dupla ou reforçada. Utilize somente peças autorizadas ou recomendadas pelo fabricante quando fizer a manutenção no instrumento.

![](_page_39_Picture_5.jpeg)

Este símbolo no instrumento indica um ALERTA e que o operador deve orientar-se pelo manual do usuário para obter instruções antes de operar o instrumento. Neste manual, a presença deste símbolo antes de instruções indica que, se as instruções não forem devidamente seguidas poderão ocorrer danos corporais ao operador, danos à instalação ou à amostra sob teste.

![](_page_39_Picture_7.jpeg)

Risco de choque elétrico. A tensão nas peças marcadas com este símbolo pode ser perigosa.

## <span id="page-40-0"></span>1.2 Ao Receber o Produto

Assim que receber o produto, certifique-se que o conteúdo esteja de acordo com a listagem da caixa. Notifique ao seu distribuidor caso algum ítem esteja faltando. Se o instrumento estiver ou parecer danificado, reclame imediatamente com a transportadora e ao mesmo tempo, notifique o seu distribuidor.

## 1.3 Informações para Pedido

**Fault Mapper Pro® Modelo CA7026**........**No de Catálogo Cat. #2127.81** *Inclui o instrumento, bolsa de transporte, cabo BNC do tipo "pigtail" ("rabicho") com conectores do tipo garras jacaré, 4 baterias tamanho AA de 1,5V, manual do usuário e cartão de garantia do produto.*

### **1.3.1 Acessórios e Peças de Reposição**

Receptor De Tom / Tracer Do Cabo TR03 ....... **Nº de Catálogo #2127.76** 

# <span id="page-41-0"></span>CARACTERÍSTICAS DO PRODUTO

# 2.1 Descrição

O Fault Mapper Pro® Modelo CA7026 é um TDR (Reflectômetro no Domínio do Tempo) gráfico projetado para identificar e localizar falhas em cabos de força e comunicação. As medições são executadas bastando-se conectar o instrumento a apenas uma das extremidades do cabo a ser testado.

O Modelo CA7026 mede o comprimento de qualquer tipo de cabo e indica também, se for o caso, a distância ao ponto no cabo onde ocorreu uma falha numa faixa de até 3.500m (11,700ft (11,700pés)) em um display de LCD gráfico.

O display de LCD gráfico de 128x64 pixels exibe o perfil de reflexão do cabo sob teste na forma de um gráfico com um traçado semelhante ao de um osciloscópio. Um cursor móvel permite percorrer os diversos pontos ao longo do gráfico e as distâncias são automaticamente atualizadas e exibidas com base na nova posição do cursor.

O Modelo CA7026 possui um seletor de impedâncias que permite o casamento de impedâncias entre o instrumento e o cabo sob teste. Isso elimina automaticamente do gráfico o pulso de transmissão permitindo uma fácil localização de falhas tipo curto ou terminações.

A Velocidade de Propagação (Vp) é ajustável entre 0% e 99% permitindo uma calibração precisa ao cabo sob teste.

O Modelo CA7026 incorpora um gerador de tom oscilatório que pode ser detectado por meio de um rastreador padrão de tom permitindo aplicações de rastreamento e identificação de cabos.

#### **Características:**

- Reflectômetro no Domínio do Tempo (TDR) portátil e com recursos gráficos.
- Mede o comprimento do cabo e indica a distância até o ponto no cabo onde ocorreu uma falha numa faixa até 3.500m (11,700ft).
- LCD gráfico.
- Fácil identificação de falhas tipo curto ou terminações.
- Emite um tom audível usado para rastrear e identificar o tipo de falha.

# <span id="page-42-0"></span>2.2 Características do Fault Mapper Pro®

![](_page_42_Figure_1.jpeg)

- 1. Conector de entrada tipo BNC
- 2. LCD gráfico
- 3. Botão para seleção do tipo de cabo / redução do valor da Vp (Velocidade de Propagação)
- 4. Botão de seleção Teste/Função
- 5. Botão Liga/Desliga o Backlight
- 6. Botão para seleção do tipo de cabo / aumento do valor da Vp (Velocidade de Propagação)
- 7. Botão para seleção do Modo de Operação (TDR ou Gerador de Tom)
- 8. Botão Liga/Desliga

## CAPÍTULO 3

# ESPECIFICAÇÕES

<span id="page-43-0"></span>![](_page_43_Picture_163.jpeg)

\**A precisão de ±1% para as medições assume que o valor da Velocidade de Propagação (Vp) correspondente ao cabo sob teste tenha sido ajustada de forma precisa no instrumento e que a mesma seja homogênea ao longo de todo o comprimento do cabo. Também é necessário um posicionamento preciso do cursor.*

![](_page_44_Picture_179.jpeg)

*Todas as especificações são sujeitas à mudança sem observação.*

# OPERAÇÃO

# <span id="page-45-0"></span>4.1 Princípios de Operação

O princípio de funcionamento do Fault Mapper Pro® Modelo CA7026 é baseado em medições do tempo gasto por um sinal para percorrer a distância ida e volta até a extremidade oposta do cabo sob teste ou até um ponto intermediário onde ocorreu uma falha. A velocidade com a qual o sinal trafega, ou seja a sua Velocidade de Propagação (Vp), dependerá das características do cabo.

Baseado na Vp (Velocidade de Propagação) selecionada e no tempo de trajeto do pulso de teste o Fault Mapper Pro® calcula e exibe irregularidades na impedância e as suas distâncias ao longo do cabo.

## 4.2 Precisão e Velocidade de Propagação (Vp)

O Fault Mapper Pro® Modelo CA7026 mede as distâncias até falhas ou o comprimento de cabos com precisão de ±1%. Esta precisão nas medições assume que tenha sido informado ao instrumento o valor correto da Vp correspondente ao cabo sob teste e que a Vp seja homogênea ao longo de todo o comprimento do cabo.

Se a Vp for ajustada incorretamente pelo operador, ou se ela variar ao longo do comprimento do cabo, isto resultará em erros adicionais e a precisão das medições será afetada.

#### **Veja o § 4.8 para instruções sobre como ajustar a Vp.**

**NOTA:** O valor da Vp é mais impreciso para cabos não blindados multicondutores, incluindo cabos de força, e tem valores menores quando o cabo está enrolado muito apertado em um carretel do que quando o cabo está instalado de uma forma linear.

A medição correta da distâncias até falhas também depende do operador, o qual deverá posicionar com precisão o cursor sobre o ponto desejado no gráfico. Quando estiver localizando falhas com o Fault Mapper Pro®, o operador deverá posicionar o cursor no início do traçado desejado na forma de onda do cabo, como indicado abaixo.

<span id="page-46-0"></span>![](_page_46_Figure_0.jpeg)

# 4.3 Iniciando

O instrumento é ligado e desligado por meio de um Botão Liga/Desliga verde  $(l)$ , localizado na parte inferior direita do painel frontal. Quando a unidade é ligada, ela exibe uma tela de abertura informando a versão do software (programa), o ajuste atual da Velocidade de Propagação, a impedância do cabo e o indicador do nível de carga da bateria.

![](_page_46_Picture_3.jpeg)

## 4.4 Modo Configuração

Mantenha pressionado o botão **TDR /** e pressione então, o botão **TEST /** para entrar no Modo Configuração.

![](_page_46_Picture_6.jpeg)

- A Vp pode ser ajustada numa faixa de 1% a 99% (veja o § 4.8)
- A impedância do cabo (Z) pode ser ajustada para 50, 75 ou 100Ω.
- A unidade de medidas pode ser ajustada para Metros ou Pés.
- O contraste do display também pode ser ajustado.

<span id="page-47-0"></span>Pressione o botão **TEST /** para mover o seletor de linha **(>)** para baixo na tela.

Pressione o botão ◀ ou ▶ para mudar o ajuste da linha selecionada.

Pressione o botão **TDR /** novamente para salvar as mudanças e sair do Modo Configuração.

Quando o Fault Mapper Pro® Modelo CA7026 é desligado, ele armazenará na sua memória interna os parâmetros de configuração atuais. Esta característica é útil em situações onde o operador está realizando diversos testes no mesmo tipo de cabo.

# 4.5 Backlight

O backlight do display é ligado e desligado por meio do botão \*.

# <span id="page-48-0"></span>4.6 Gerador de Tom

O Modelo CA7026 também pode ser utilizado como um gerador de tom, para rastrear e identificar cabos e fios. O usuário necessitará de um rastreador de tom padrão, tal como o Rastreador de Tom em Cabos da AEMC (Modelo TR03, Cat.#2127.76) ou equivalente.

![](_page_48_Figure_2.jpeg)

Pressionando o botão **TDR /** irá injetar um tom oscilatório através do cabo ou link sob teste. Quando estiver ajustado, a seguinte tela será exibida:

![](_page_48_Figure_4.jpeg)

O sinal injetado oscila entre 810Hz e 1110Hz, 6 vezes por segundo.

**NOTA:** A função Desligamento Automático é desabilitada quando o instrumento está no modo Gerador de Tom, de forma que um tom possa ser injetado através de um cabo por longos períodos de tempo, enquanto o rastreamento é feito.

# <span id="page-49-0"></span>4.7 Determinando e Medindo Valores da Vp

Os valores da Velocidade de Propagação (Vp) são característicos para cada tipo e marca de cabo. A Vp é utilizada para medir o comprimento de um cabo e distância até o ponto onde ocorreu uma falha. Quando mais preciso o valor da Vp, mais preciso será o resultado da medição.

O fabricante do cabo poderá indicar o valor da Vp na ficha de especificação do cabo ou então, poderá fornecer esta informação sob consulta. Em algumas ocasiões este valor não estará prontamente disponível, ou talvez o usuário deseje determiná-lo de forma específica, visando compensar eventuais variações que possam ocorrem em um lote de cabos ou então, nos casos de aplicações especiais do cabo.

Isto é facilmente conseguido:

- 1. Pegue uma amostra do cabo com comprimento exato (em metros ou pés) porém maior que 20m (60ft).
- 2. Meça o comprimento exato do cabo usando uma fita métrica.
- 3. Conecte uma das extremidades do cabo ao instrumento (veja o § 4.9). Deixe a outra extremidade aberta (sem conexões) e certifique-se de que os fios no cabo não estejam em curto uns com os outros.
- 4. Inicie a medição do comprimento do cabo e ajuste a Vp até que o instrumento exiba uma leitura exatamente igual ao comprimento do cabo.
- 5. Quando o comprimento exato for exibido, o valor da Vp está definido.

### 4.8 Ajustando o Valor da Vp

Para ajustar a Vp, mantenha pressionado o botão **TDR** /•·**·**··) e pressione então, o botão **TEST /** para entrar no Modo Configuração. Solte os dois botões. Pressione o botão **TEST /** até que o ponteiro seletor de linha **(>)** esteja próximo ao item Vp.

Em seguida, use os botões < ou ▶ para ajustar o valor da Vp até a porcentagem desejada.

Pressione o botão **TDR /** para sair do Modo Configuração.

## <span id="page-50-0"></span>4.9 Conectando um Cabo ao Fault Mapper Pro®

- 1. Certifique-se de que não há nenhuma fonte de alimentação ou equipamento conectado ao cabo a ser testado.
- 2. Verifique que a extremidade remota do cabo esteja em aberto ou então, em curto (não casada com uma terminação resistiva).
- 3. Conecte o Fault Mapper™ a uma das extremidades do cabo a ser testado.

A conexão ao cabo é feita por meio de um conector tipo BNC localizado na parte superior do instrumento. Para cabos sem terminações utilize o adaptador com garras tipo jacaré fornecido junto com o equipamento.

![](_page_50_Picture_349.jpeg)

- **Cabo Blindado**: Conecte o prendedor preto a um fio adjacente à blindagem e o prendedor vermelho à blindagem.
- **Par Trançado:** Separe um dos pares e conecte os prendedores vermelho e preto aos fios do par.

**Cabo Multi-condutor:** Conecte os prendedores a quaisquer dois fios.

![](_page_50_Picture_9.jpeg)

Cabo Blindado

Cabo Coaxial

![](_page_50_Figure_11.jpeg)

Par Trançado

![](_page_50_Picture_13.jpeg)

Cabo Multi-condutor

![](_page_50_Picture_15.jpeg)

## <span id="page-51-0"></span>4.10 Testando um Cabo

Após ajustar o valor da Velocidade de Propagação (Vp) e a impedância do cabo (Z) de forma a casá-la com a do cabo sob teste, conecte o Fault Mapper Pro® ao cabo como descrito no § 4.9.

Pressione o botão **TEST /** para acessar a tela de teste.

![](_page_51_Figure_3.jpeg)

O tela representada a seguir exibe o gráfico equivalente ao de um cabo com irregularidades de impedância.

![](_page_51_Figure_5.jpeg)

Pressionando-se o botão  $\triangleleft$  and  $\triangleright$ , a linha vertical do cursor é movimentada para a esquerda ou direita ao longo do traçado do gráfico.

Para determinar a distância até um evento, posicione o cursor no início do traçado correspondente ao evento e faça a leitura do valor da distância como indicado na figura abaixo.

![](_page_51_Figure_8.jpeg)

<span id="page-52-0"></span>No gráfico mostrado nas duas figuras anteriores, um evento equivalente a uma baixa impedância ocorreu a uma distância de 210ft (indicado por um pulso descendente) e um evento equivalente a uma alta impedância ocorreu a 413ft.

A extremidade aberta do cabo é ilustrada por um grande pulso ascendente. Este pulso é utilizado para determinar o comprimento do cabo.

## 4.11 Modos de Varredura Simples ou Contínua

Quando o Fault Mapper Pro® é ligado, o instrumento é ajustado para o Modo **"Single Shot"** (Varredura Simples).

Neste modo, o Fault Mapper Pro® envia um pulso único ao longo do cabo sob teste quando qualquer um dos botões < ou  $\blacktriangleright$ , ou **TEST /**  $\blacktriangledown$  for pressionado.

> **Modo de Varredura Simples:** Economiza a carga da bateria e permite que o Fault Mapper Pro® continue exibindo as informações da falha no display mesmo depois de ter sido desconectado do cabo sob teste.

Para entrar no Modo "Continuous Scanning" (Varredura Contínua), pressione e mantenha pressionado o botão **TEST /** .

O ícone iná aparecer na parte superior do display quando o Modo Varredura Contínua estiver ativo.

> **Modo Varredura Contínua:** Envia pulsos ao longo do cabo sob teste em intervalos de 6.7 pulsos por segundo. Neste modo, o Fault Mapper Pro® é capaz de identificar com mais facilidade falhas intermitentes.

# CAPÍTULO 5

# **MANUTENÇÃO**

<span id="page-53-0"></span>Utilize somente peças de reposição especificados pelo fabricante. A AEMC não poderá ser responsabilizada por nenhum tipo de acidente, incidente ou mal funcionamento ocorrido após um reparo no instrumento que não tenha sido realizado nos seus Centros de Serviço ou em uma de suas Assistências Técnicas Autorizadas.

# 5.1 Substituindo a Bateria

**Desconecte o instrumento de qualquer cabo ou terminação de rede.**

- 1. Desligue o instrumento.
- 2. Desaperte os 2 parafusos e remova a tampa do compartimento da bateria.
- 3. Substitua as baterias por 4 baterias alcalinas tipo AA de 1,5V, observando as polaridades.
- 4. Reposicione e aparafuse novamente a tampa do compartimento da bateria.

## 5.2 Limpeza

**Desconecte o instrumento de qualquer fonte de eletricidade.**

- Use um pano macio levemente umedecido com uma solução de sabão neutro e água.
- Limpe com um pano úmido e enxugue com um pano seco.
- Não jogue água diretamente sobre o instrumento.
- Não use álcool, solventes ou hidrocarbonetos.

#### 5.3 Armazenagem

Se o instrumento não for utilizado por um período maior que 60 dias, é recomendável retirar as baterias e guardá-las separadamente.

## Conserto e Calibração

<span id="page-54-0"></span>Para garantir que o seu instrumento atende às especificações de fábrica, nós recomendamos que o mesmo seja enviado anualmente a um de nossos Centros de Serviço para recalibração ou, se necessário, ser submetido a outros procedimentos padrões.

#### **Para conserto e calibração do instrumento:**

Você deverá contatar nosso Centro de Serviço para obter um Número de Autorização de Serviço a Cliente (CSA#). Este número garantirá que, assim que o seu instrumento chegar ao nosso Centro de Serviço, ele será acompanhado e prontamente processado. Por favor, escreva claramente o CSA# na parte externa da embalagem na qual o instrumento será enviado.

Chauvin Arnoux®, Inc. d.b.a. AEMC® Instruments 15 Faraday Drive • Dover, NH 03820 USA Tel: (603) 749-6434 (Ext. 360) Fax: (603) 742-2346 or (603) 749-6309 repair@aemc.com

(Ou contate o seu distribuidor autorizado)

**NOTA: Todos os clientes precisam obter um CSA# antes de retornarem qualquer instrumento.**

## Suporte Técnico e Suporte de Vendas

Se você estiver experimentando quaisquer problemas técnicos, ou se necessita assistência sobre como operar ou utilizar adequadamente o seu instrumento, por favor ligue ou envie uma carta, fax ou e-mail para nosso Suporte Técnico:

Chauvin Arnoux®, Inc. d.b.a. AEMC® Instruments 200 Foxborough Boulevard • Foxborough, MA 02035, USA Phone: (508) 698-2115 Fax: (508) 698-2118 techsupport@aemc.com www.aemc.com

**NOTA: Não envie nenhum instrumento para o nosso endereço em Foxborough, MA.**

#### <span id="page-55-0"></span>Garantia

O Modelo CA7026 é garantido ao seu proprietário contra defeitos de fabricação durante o período de 1 (um) ano a partir da data original de compra. Esta garantia é oferecida pela AEMC® Instruments e não pelo distribuidor do qual o instrumento foi adquirido. Esta garantia está cancelada no caso da unidade ter sido aberta e/ou modificada, utilizada ou operada de forma errada ou fora das especificações ou em caso de defeitos relacionados a manutenções não realizadas pela AEMC® Instruments.

**Para obter informações detalhadas sobre a cobertura desta garantia, por favor, leia o Cartão de Cobertura de Garantia que encontra-se anexado ao Cartão de Registro de Garantia. Por favor, mantenha e guarde consigo o Cartão de Cobertura de Garantia.**

**O que a AEMC® Instruments fará:** Se um mal funcionamento ocorrer durante o período de 1 (um) ano, você poderá retornar o instrumento para nós para conserto sem custo, desde que tenhamos em nossos arquivos o seu CARTÃO DE RE-GISTRO. A AEMC irá, conforme a sua conveniência, consertar o item com falha.

Se o cartão de registro não estiver em nossos arquivos, nós iremos solicitar uma prova da data de compra assim como o seu CARTÃO DE REGISTRO acompanhado do item defeituoso.

#### REGISTRE ON-LINE EM: www.aemc.com

#### Consertos em Garantia

#### **O que você deve fazer para retornar um instrumento para Conserto em Garantia:**

Primeiro, solicite por telefone ou fax ao nosso Departamento de Serviço (veja endereço abaixo) um Número de Autorização de Serviço a Cliente (CSA#) e então, retorne o instrumento acompanhado de um Formulário CSA devidamente assinado. Por favor, escreva o CSA# na parte externa da embalagem na qual o instrumento será enviado. Retorne o instrumento com o correio ou transporte pré-pagos para:

 Chauvin Arnoux®, Inc. d.b.a. AEMC® Instruments - Service Department 15 Faraday Drive • Dover, NH 03820 USA

 Tel: (603) 749-6434 (Ext. 360) Fax: (603) 749-6309 repair@aemc.com

**Cuidado:** Para proteger-se contra extravios durante o transporte, recomendamos que você faça um seguro.

**NOTA:** Todos os clientes precisam obter um CSA# antes de retornarem qualquer instrumento.

![](_page_56_Picture_0.jpeg)

11/10

99-MAN 100270 v11

**Chauvin Arnoux®, Inc. d.b.a. AEMC® Instruments** 15 Faraday Drive • Dover, NH 03820 USA • Phone: (603) 749-6434 • Fax: (603) 742-2346 **www.aemc.com**